## **KAIP UŽSAKYTI LEIDINIUS BIBLIOTEKOS KATALOGE**

**Dėmesio:** KTU studentai ir darbuotojai gali užsisakyti leidinius internetu visą parą.

Leidinius galima užsakyti dviem būdais:

**1)** Rezultatų sąrašo stulpelyje *Saugojimo v./Egz.* spragtelėkite dominančio leidinio saugojimo vietą (pvz., Centrinė biblioteka). **1**

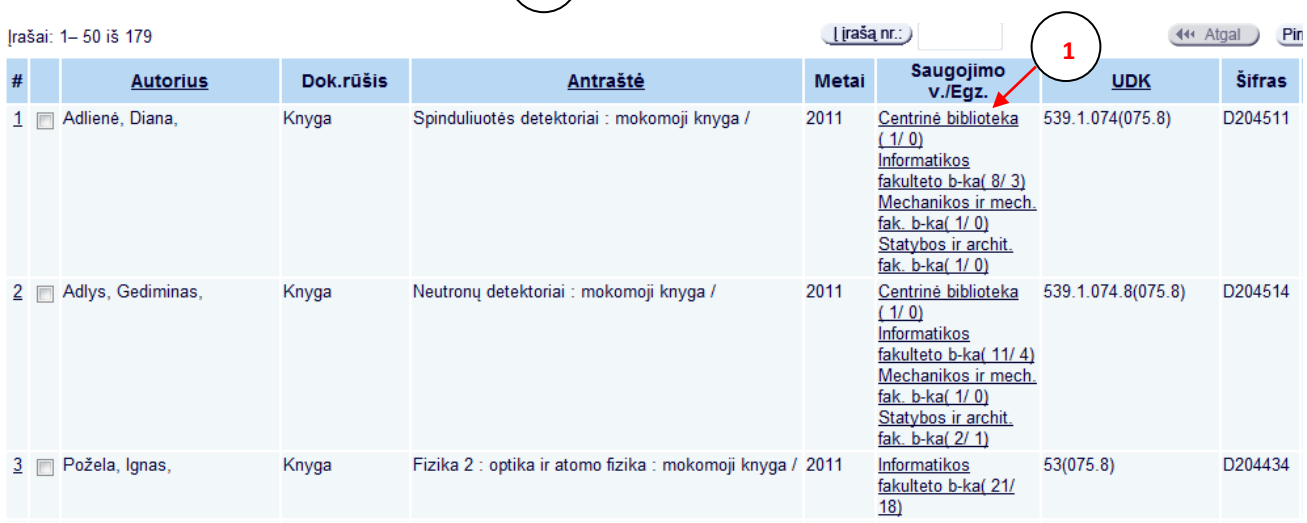

**2)** Detalaus įrašo lange spragtelėkite *Egzemplioriai. Užsakyti.* **2**

## Detalus įrašas

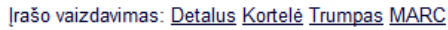

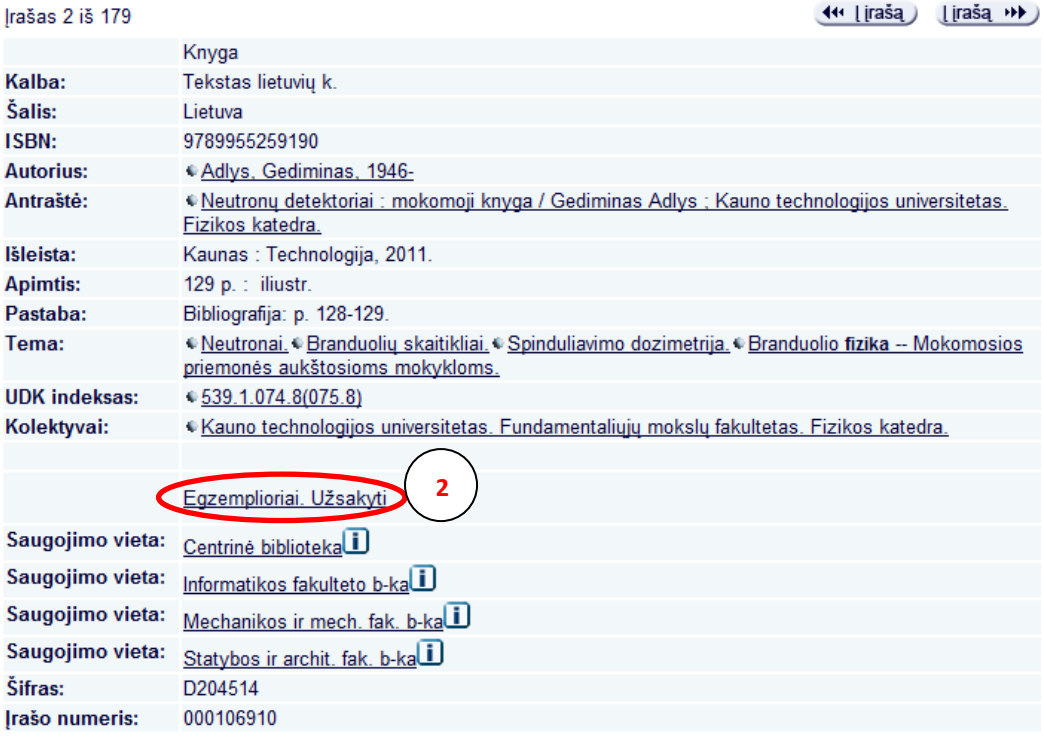

**3)** Atsivėrusiame lange spragtelėkite nuorodą **Užsakyti.**

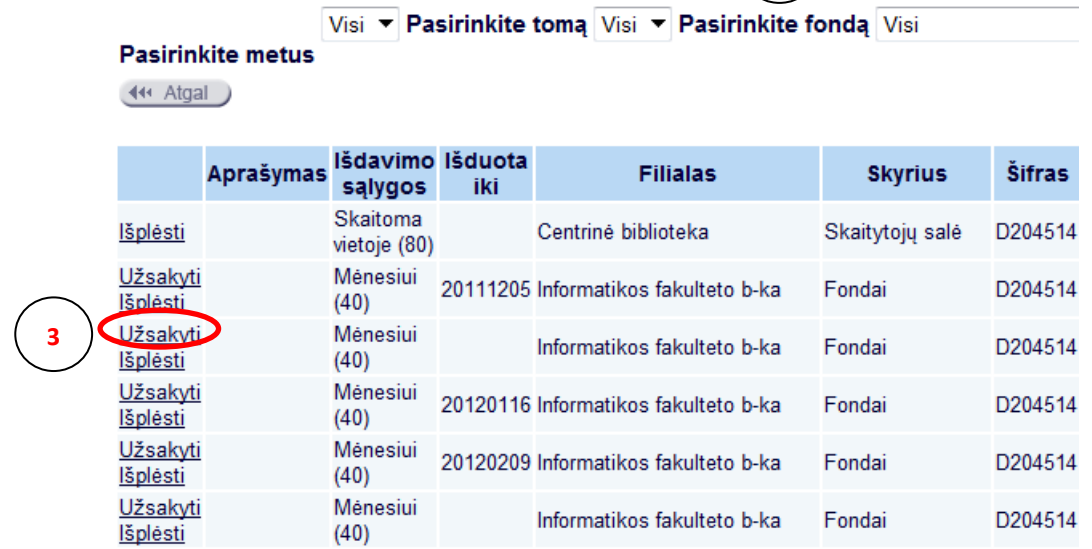

**3**

*Pastaba:* Jeigu stulpelyje *Išduota iki* įrašyta data – leidinys jau išduotas kitam skaitytojui. Užsisakę tokį leidinį, jį gausite tik tada, kai leidinį grąžins. Apie tai, kad galite atvykti pasiimti leidinį pranešama elektroniniu paštu.

**4)** Paspaudus nuorodą *Užsakyti,* sistema paprašys užsiregistruoti. Įveskite asmeninius prisijungimo duomenis ir spauskite nuorodą *Vykdyti*. **4**

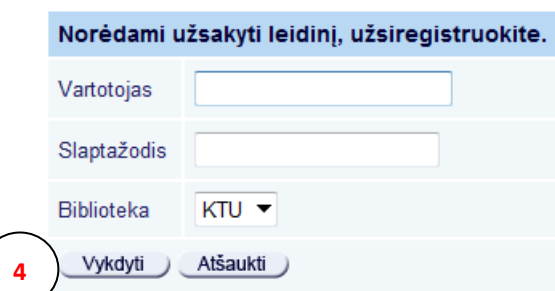

*Pastaba:* KTU darbuotojai ir studentai registruojasi KTU vieningos registracijos sistemos vartotoju ir slaptažodžiu.

**5)** Užsiregistravę patvirtinkite užsakymą spragtelėjus mygtuką **Vykdyti**. **5**

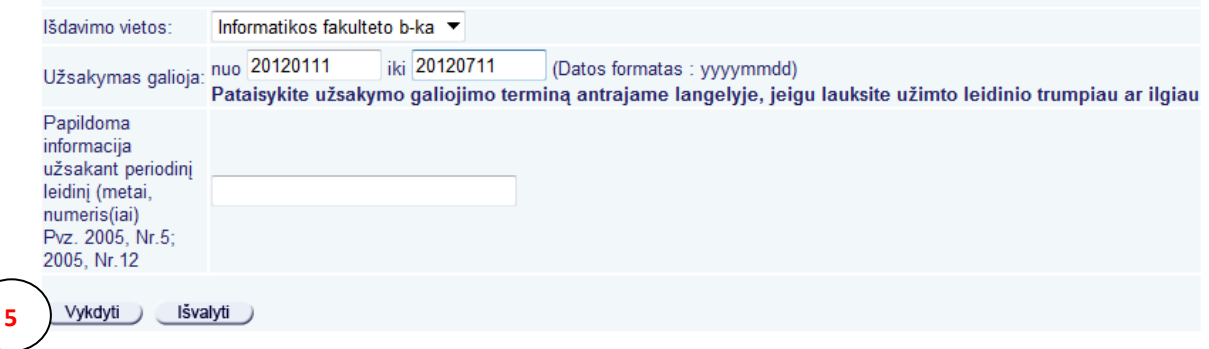

## *Dėmesio:*

- 1. Užsakytus leidinius turite pasiimkite per 3 dienas, neatvykus Jūsų užsakymas yra panaikinamas.
- 2. Išduotus leidinius reikia grąžinti iki grąžinimo termino pabaigos. Už kiekvieną laiku negrąžintą leidinį skaičiuojami delspinigiai: už kiekvieną uždelstą dieną po 0,1 Lt.